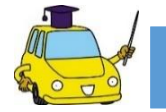

## ログインID·パスワードの発行方法

## まずはe-ZONEのURLヘアクセス!

東京海上日動サイト http://ezoo.jp/next/entry

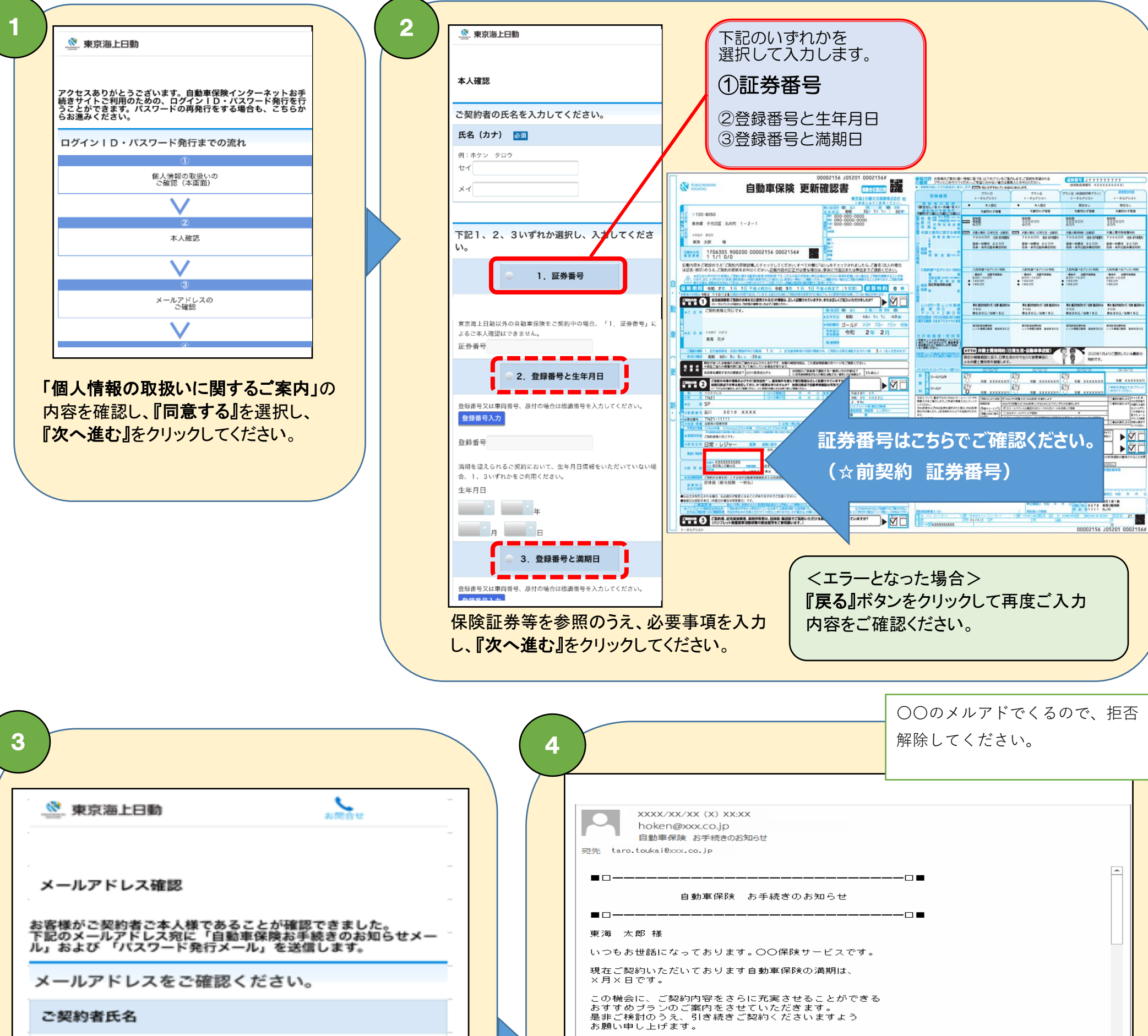

インターネットでのお手続きは、<br>下記ァドレス(URL)をクリックしてください。<br>【ご案内URL】 http://xxxx-x-xx/xxxx/xxxx/xxxxx<br>【ログインID】 xxxxxx  $\boxed{\phantom{1}}$   $\rightarrow$ ← OOhoken@XXX.co.jpさんに関する詳細を表示します。 お客様のメールアドレスに、 「お手続きのお知らせメール」および「パスワード発行メール」が送 付されます。 『ご案内URL』にアクセスします。

るので、拒否

 $\blacktriangle$ 

 $\overline{\phantom{a}}$ 

 $\frac{1}{3}$  **are xxxxxx** 

動作します<br>ためになりのいずめかる運営します<br>- デがら型メールを送信して製造

**BE KXXXXX**  $\begin{array}{r|rrrr} \hline & & & & & & & & & \\ \hline \hline \multicolumn{3}{r}{\textbf{3.938}} & \multicolumn{3}{r}{\textbf{5.938}} & \multicolumn{3}{r}{\textbf{6.938}} & \multicolumn{3}{r}{\textbf{6.938}} & \multicolumn{3}{r}{\textbf{6.938}} & \multicolumn{3}{r}{\textbf{6.938}} & \multicolumn{3}{r}{\textbf{6.938}} & \multicolumn{3}{r}{\textbf{6.938}} & \multicolumn{3}{r}{\textbf{6.938}} & \multicolumn{3}{r}{\text$ 

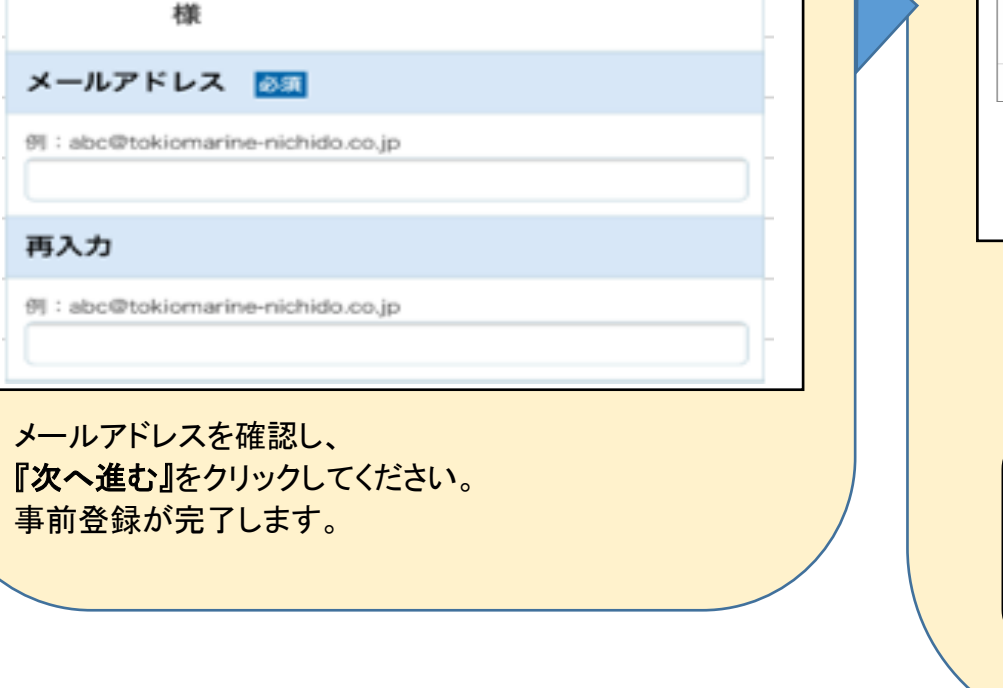

NNT

ご契約者氏名

00002156 JOS201 0002156

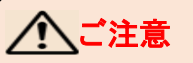

ご利用のメーラーによっては、メールを受信できない場合や、 迷惑メールフォルダ等に届く場合がございます。

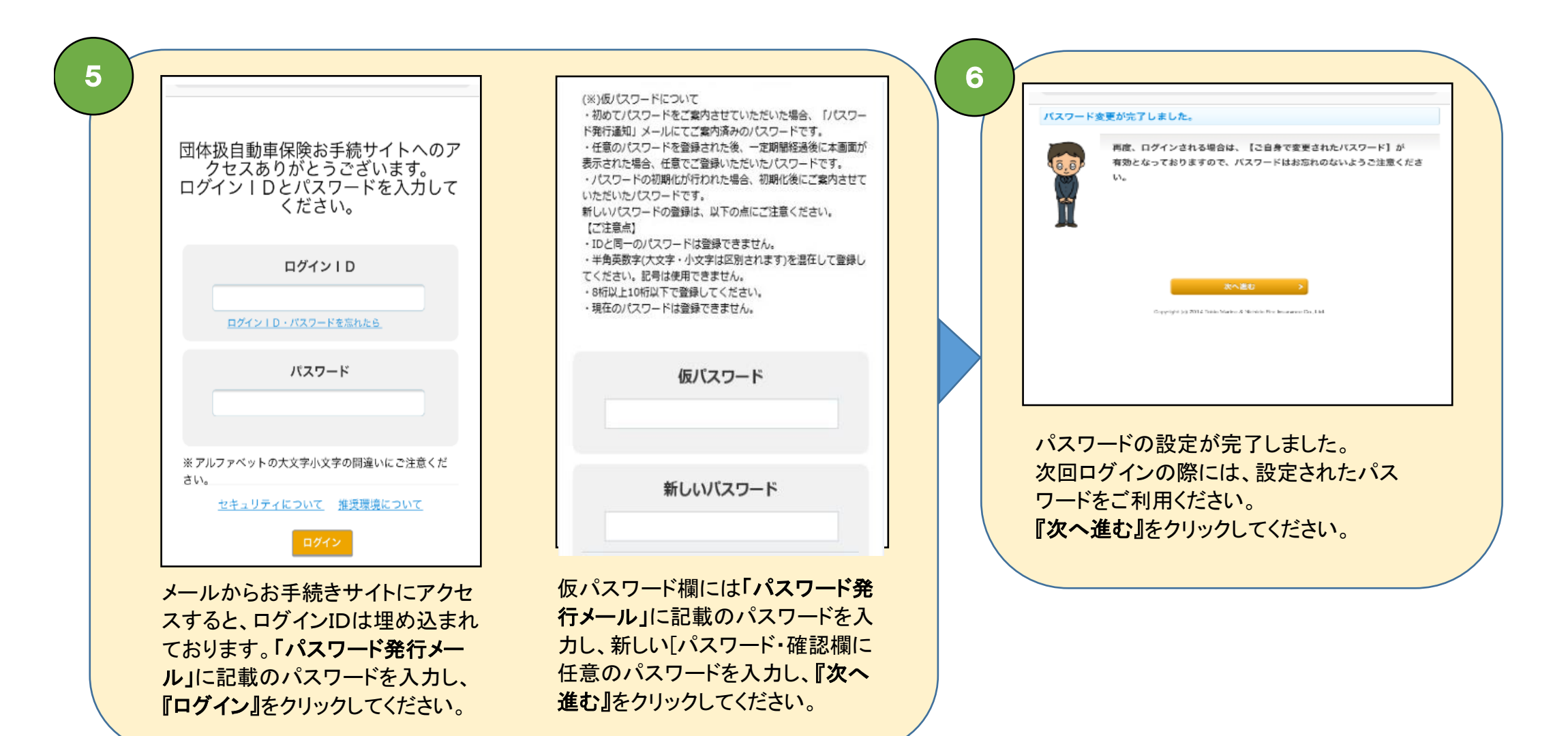